## How to Reset KVM Password on Cat6 Matrix version

- 1) The KVM password can be reset on the KVM PCB board
- 2) Open the KVM top metal cover
- 3) Find the jumper J2, then use either paper clip or scissors to touch the two boxes of J3 then plug the power and hold for 5~1 Osec while holding the J2 in order to close/short the jumper
- 4) The user name & password can be reset to default " 00000000 " (8 digit of zero)

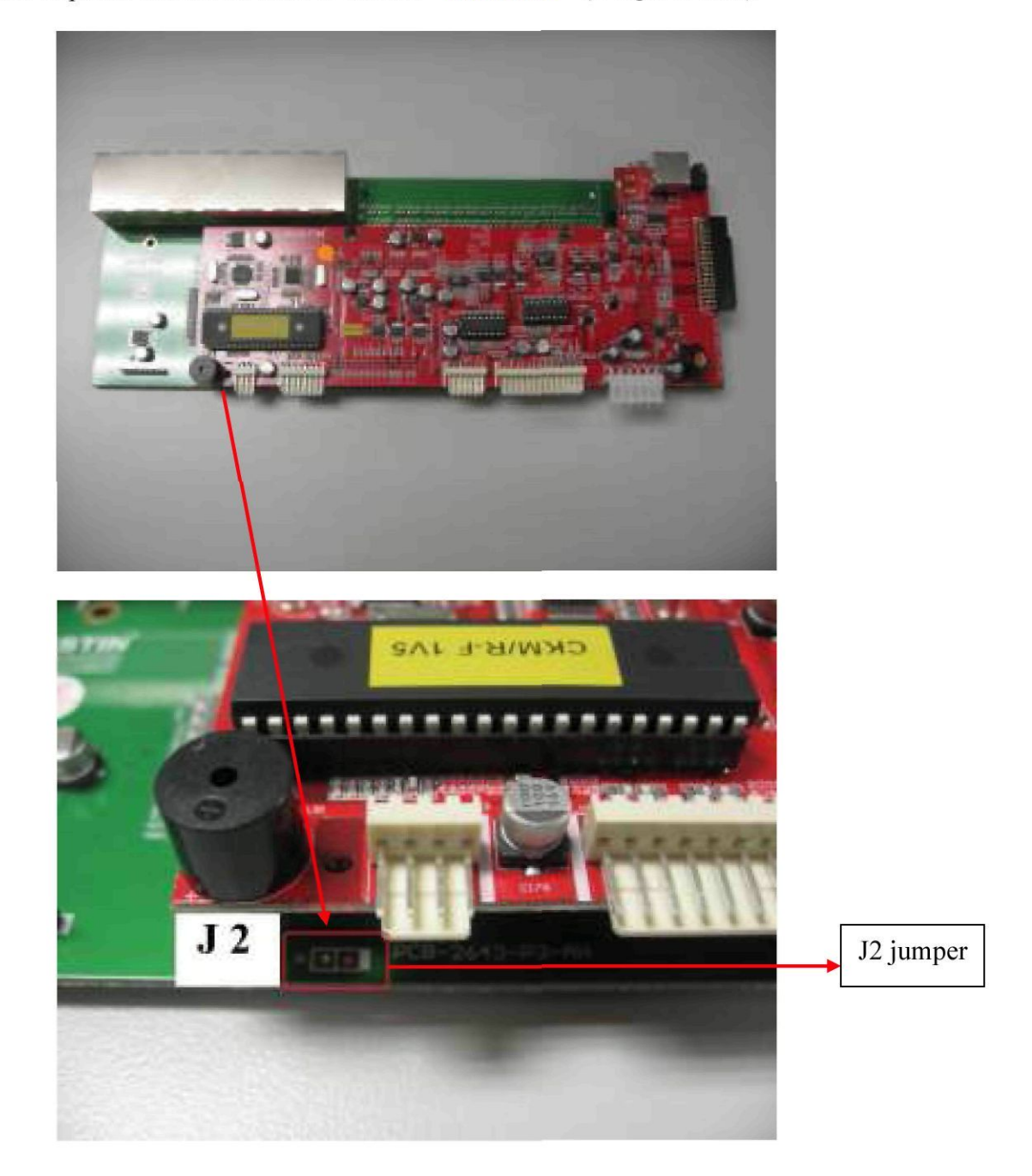

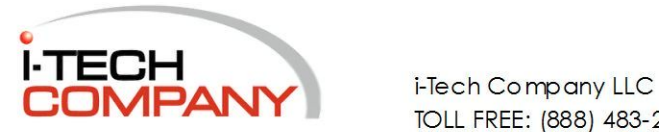